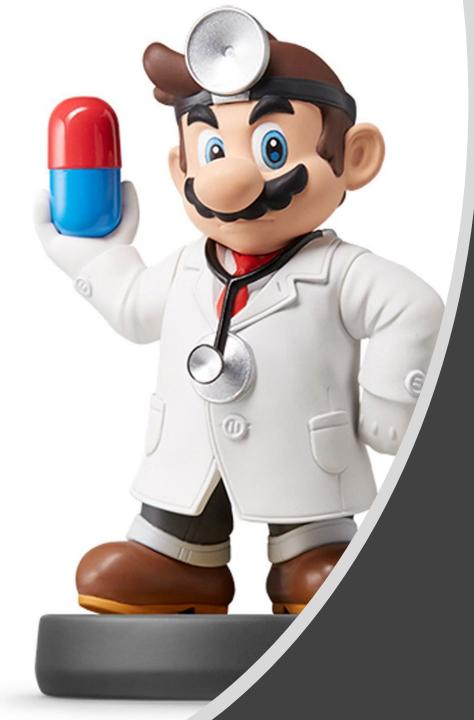

# Workflow in RMarkdown

### Workflow Info

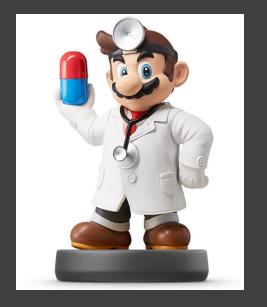

- Chapters Discussing Workflow
  - Chapter 2: Basics
  - Chapter 4: Rscripts
  - Chapter 6: Projects
- Our Focus is on Workflow Within
   RMarkdown
- Today's Lecture on RMarkdown
  - Running R Code
  - Objects
  - Functions

#### **Essential Reads**

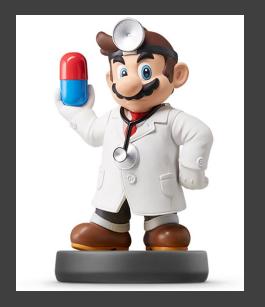

- Highly Advised Reading
  - Chapter 21: RMarkdown
    - Basics
    - Text Formatting
    - Code Chunks
  - Chapter 22: More ggplot Info
    - Labeling
    - Annotating
    - Scaling
    - Zooming
    - Themes
    - Saving Graphics

#### Placing Code in RMarkdown

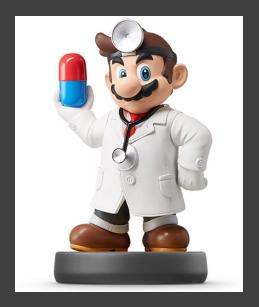

- Code Chunks (Mini Rscripts)
  - R, Python, SQL, Rcpp (C++)
  - Inserting R Chunks
    - Method 1:

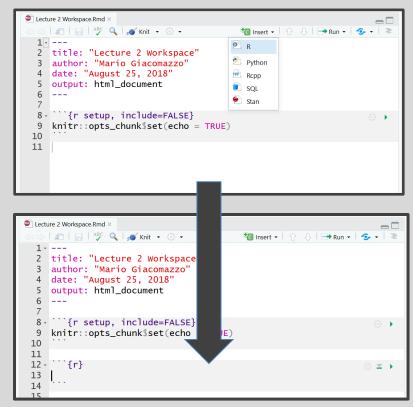

Method 2: Ctrl+Alt+I

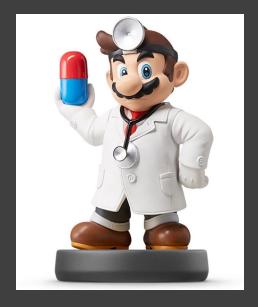

Various WaysHighlighted Code

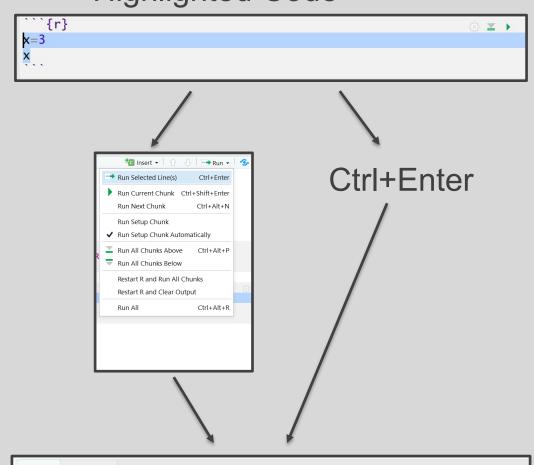

| Console               | erminal × | I |
|-----------------------|-----------|---|
| ~/ 🔿                  | A         | T |
| > x=3<br>> x<br>[1] 3 |           | T |
| > x                   |           | н |
| [1] 3                 |           | Т |
| >                     |           |   |
|                       |           | - |

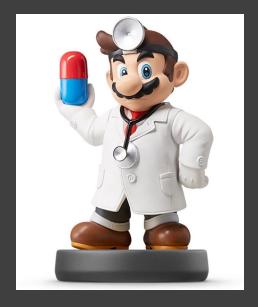

- Various Ways (Cont.)
  - Chunking It (Recommended)

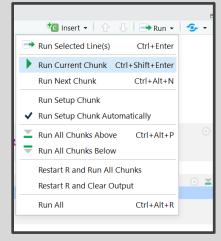

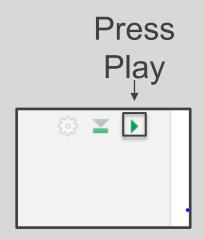

Ctrl+Shift+Enter

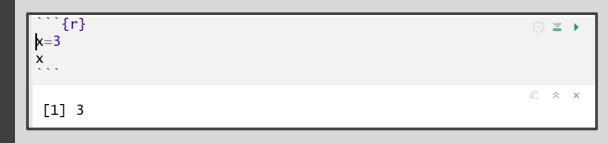

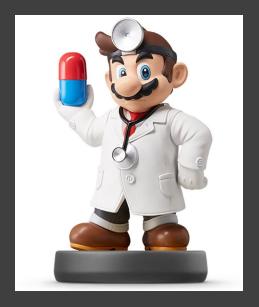

Order Matters

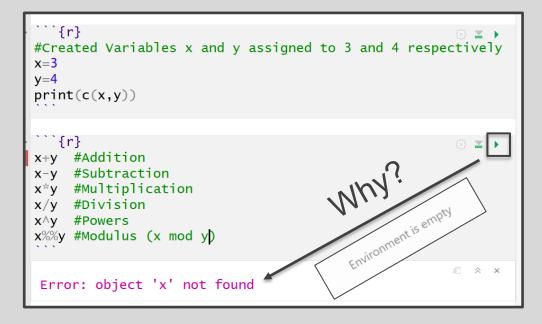

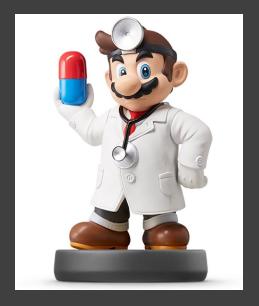

- Order Matters (Cont.)
  - Run First Chunk —

| <pre>*```{r} #Created Variables x and y assigned to 3 an x=3 y=4 print(c(x,y)) ````</pre> | d 4 respectively |
|-------------------------------------------------------------------------------------------|------------------|
| [1] 3 4                                                                                   | <i>a</i> ≈ ×     |
|                                                                                           |                  |
| Environment History Connections                                                           |                  |
| Environment History Connections                                                           | ■ List - C       |
|                                                                                           | ■ □              |
| 🚰 📊 🖙 Import Dataset 👻                                                                    |                  |
| <ul> <li>Import Dataset ▼ </li> <li>Global Environment ▼</li> </ul>                       |                  |

```{r} #Created Variables x and y assigned to 3 and 4 respectively • Then, Run  $\Xi \rightarrow$ **x**=**3** y=4print(c(x,y)) Second A X [1] 3 4 Chunk · ``{r} x+y #Addition #Subtraction х−у #Multiplication x\*y x/y #Division x∧y #Powers x%%y #Modulus (x mod y) [1] 7 [1] -1 [1] 12 [1] 0.75 [1] 81 [1] 3

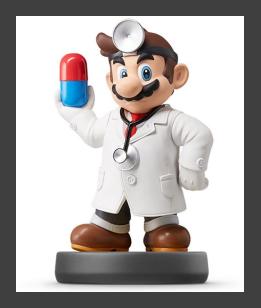

Order Matters (Cont.)Super Chunky

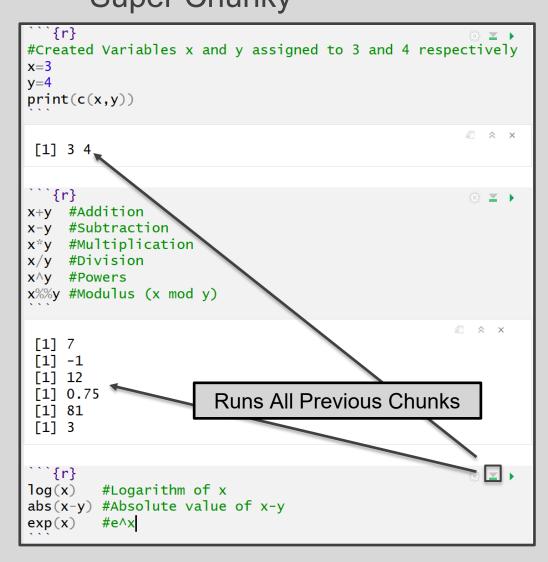

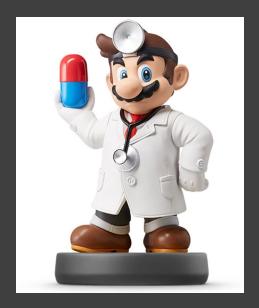

- Order Matters (Cont.)
  - Super Chunky (Cont.)

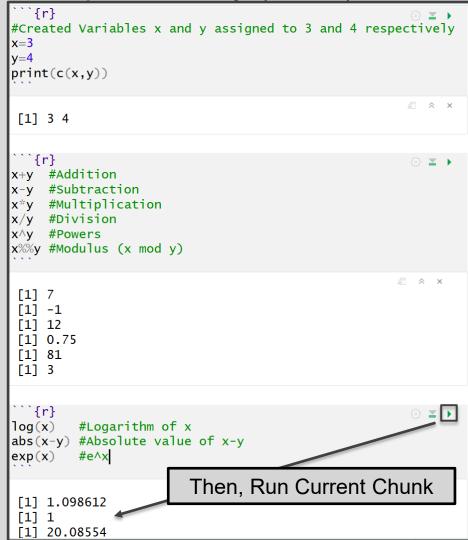

#### Objects in R

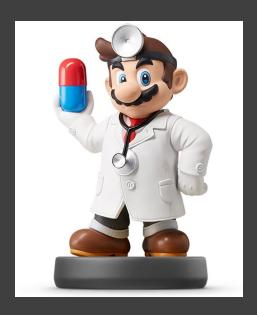

- Many Types of Objects
  - Vector and Matrix

```
\left( \left\{ r\right\} \right)
                              승 🔳 🕨
#Numeric Vector Named x
x=c(3,2,1,5,7,8)
#Prints x
Х
#Third Element of x
x[3]
#Character Vector Named y
y=c("H","T","H","T","H","T")
#Fifth Element of y
y[5]
#3x2 Matrix Named z
z=matrix(c(3,2,1,5,7,8)),
  nrow=2, ncol=3, byrow=T
#Prints z
z
#First Row of z
z[1,]
#1st and 3rd Column of z
z[,c(1,3)]
                             [1] 3 2 1 5 7 8
 [1] 1
 [1] "Н"
      [,1] [,2] [,3]
      3
              2
 [1,]
                    1
 [2,]
         5 7
                    8
 [1] 3 2 1
      [,1] [,2]
 [1,]
         3
              1
 [2,]
               8
         5
```

## Objects in R

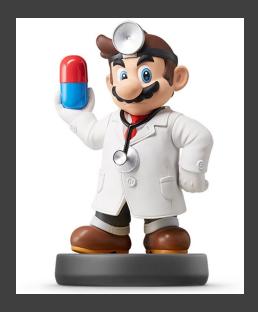

- Many Types of Objects (Cont.)
  - Tibble/Dataframe

| <pre>```{r} #Create Tibble named tbl tbl&lt;-tibble(x=x,y=y) #Print tbl ```</pre>           | ⊚ ≚ ▶        |
|---------------------------------------------------------------------------------------------|--------------|
| <b>x</b> y<br><br><br><br>3 H<br>                                                           | <i>₽</i> × × |
| 1 H<br>5 T                                                                                  |              |
| 7 H<br>8 T                                                                                  |              |
| 6 rows                                                                                      |              |
| <pre>```{r} #Create Dataframe named df df&lt;-data.frame(x=x,y=y) #Print df df</pre>        | ۵ ۲ 🕨        |
| x     y       3     H       2     T       1     H       5     T       7     H       8     T | <i>€</i> * × |
| 6 rows                                                                                      |              |

#### Objects in R

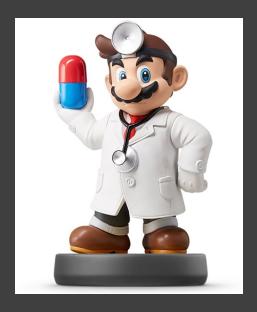

#### • Many Types of Objects (Cont.)

• Lists (Combines Different Objects)

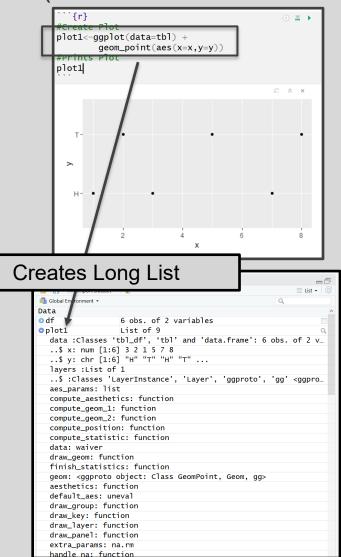

#### Functions in R

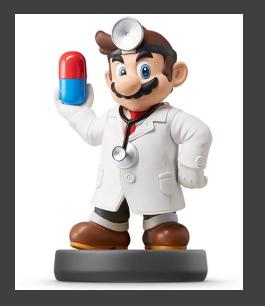

- Many Types of Functions
  - You: Input Objects and Specify Arguments (Defaults Exist)
  - Function: Outputs Objects
  - Example >quantile()
    - Input: Vector and Specified Percentiles
    - Output: Desired Percentiles
    - For online help, >?quantile

#### Functions in R

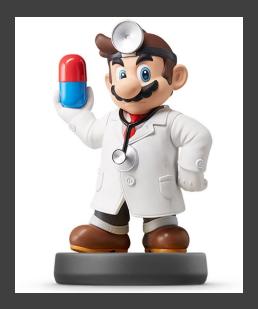

## Many Types of Functions (Cont.)Example (Cont.)

| Console Terminal ×                                                                                |  |  |  |
|---------------------------------------------------------------------------------------------------|--|--|--|
| ~/ 🔅                                                                                              |  |  |  |
| > #Randomly Draw 1000 Samples from                                                                |  |  |  |
| > #Normal Distribution with Mean=5 and SD=10                                                      |  |  |  |
| <pre>&gt; x=rnorm(1000,mean=5,sd=10)</pre>                                                        |  |  |  |
| > mean(x) #Prints Sample Mean                                                                     |  |  |  |
| [1] 4.905269                                                                                      |  |  |  |
| <pre>&gt; sd(x) #Prints Sample SD</pre>                                                           |  |  |  |
| [1] 10.01766                                                                                      |  |  |  |
| <pre>&gt; quantile(x) #Default Quantiles (Min,Quartiles,Max)</pre>                                |  |  |  |
| 0% 25% 50% 75% 100%                                                                               |  |  |  |
| -28.232597 -1.480456 5.022031 11.433746 33.929228<br>> quantile(x,probs=c(0.05,0.95)) #Middle 90% |  |  |  |
| 5% $95%$                                                                                          |  |  |  |
| -11.98847 21.30757                                                                                |  |  |  |

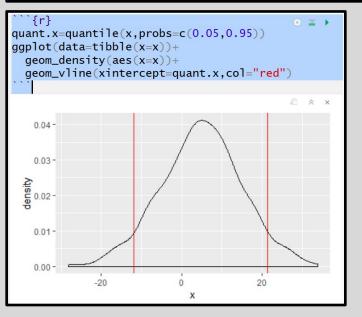

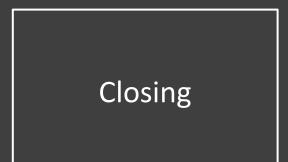

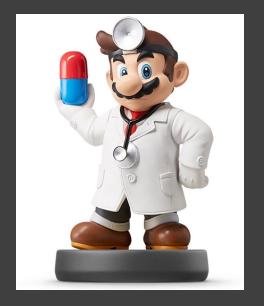

# Disperse and Make Reasonable Decisions